## **MEDILIG**

**Medical Life Guard: An XHR Software Platform**

## **Microsoft Access Front-End Graphical User Interface (GUI) User Guide**

**By**

**Athanassios I. Hatzis, PhD**

 **10th of September 2010**

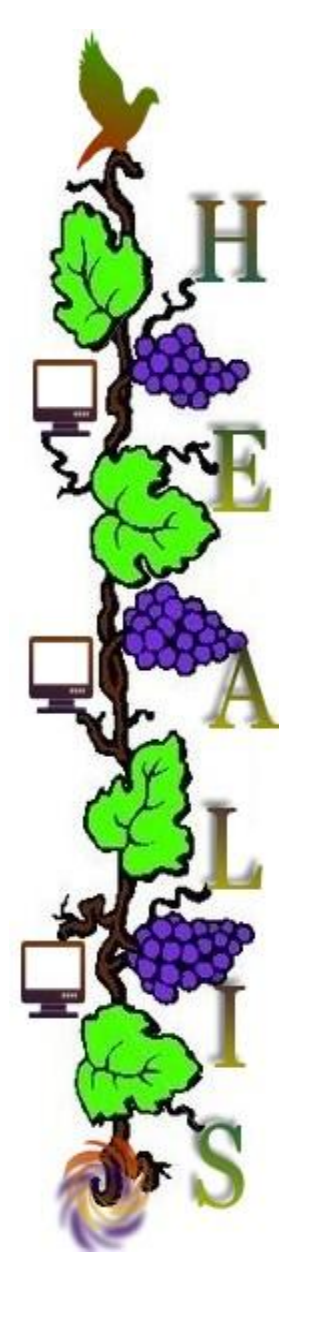

## 1. Introduction

Health professionals are perhaps one of the most difficult user groups to develop software for. Medical field is far too complex and every professional expects the software to do things in a different way. There are still many out there that learned to work with pen and paper, and others that tasted the limitations and complications of many proprietary or legacy health information systems.

We would like to make any MEDILIG user front-end as simple as pen and paper and hide the complexities from the user. We started this long-term effort with one of the most popular and user friendly development tools around, Microsoft Access. There are already many similar 3<sup>rd</sup> party proprietary projects and legacy systems developed in Microsoft Access and MEDILIG is a path to demonstrate the benefits of migrating to a better open system. In fact MEDILIG has been inspired from such a legacy system that the author developed for neurosurgeons.

Do not be mistaken, MEDILIG is not another Microsoft Access project. It has started with Microsoft Access to demonstrate forms for the user and the excellent linking with SQL Server, which is another product from Microsoft that can be installed and even used free of charge. SQL server is easy to manage, it is powerful, and it is safe to keep your data well organized. But MEDILIG is a cross-platform product. We simply started with Microsoft Technology because it is used by most people around the world and because we have more experience with it.

MEDILIG as a product at this phase of development is aiming to cover the needs of individuals, small health centers or clinics that want to manage effectively and have control over their clinical data. It is ideal for those that want to do research on medical field and others that want a simple, compact solution to manage patient records. In this first distribution of MEDILIG, the SQL Server database and MEDILIG Microsoft Access graphical user interface have been customized and tailored to the needs of neurosurgeons. The forms we created in Microsoft Access and the sample data in the database demonstrate this effort. Developers can easily adopt the solution in a few weeks time to cover other specialties and needs of health professionals thanks to the flexible and easy to understand database schema. In fact the schema allows you also to build a continuous care, personal health record.

We would like to see developers and possibly health professionals to build entry forms, reports and catalogues based on MEDILIG database schema and on any rapid application development products such as Microsoft Access for building user interfaces. We would like to join and share our efforts with others. We also anticipate a user movement to standardize or provide alternatives for the content of look-up tables in the database or the notation and the relationships used in MEDILIG database schema. It all depends on the impact it will have on social networks and users.

To conclude this brief introduction, welcome to MEDILIG community. We hope you will enjoy this software product. Please do not hesitate to contact us and discuss any problems, suggestions or proposals you may have.

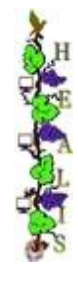

## *2. Design of Interface*

The author has worked for many years as a developer of software for health professionals. These users, as any other non-technical user, want the interface to be as simple as possible. They want to accomplish tasks with a minimal effort; they want clear and simple navigation through the various screens; they want to view and update a minimal set of information tailored to their needs.

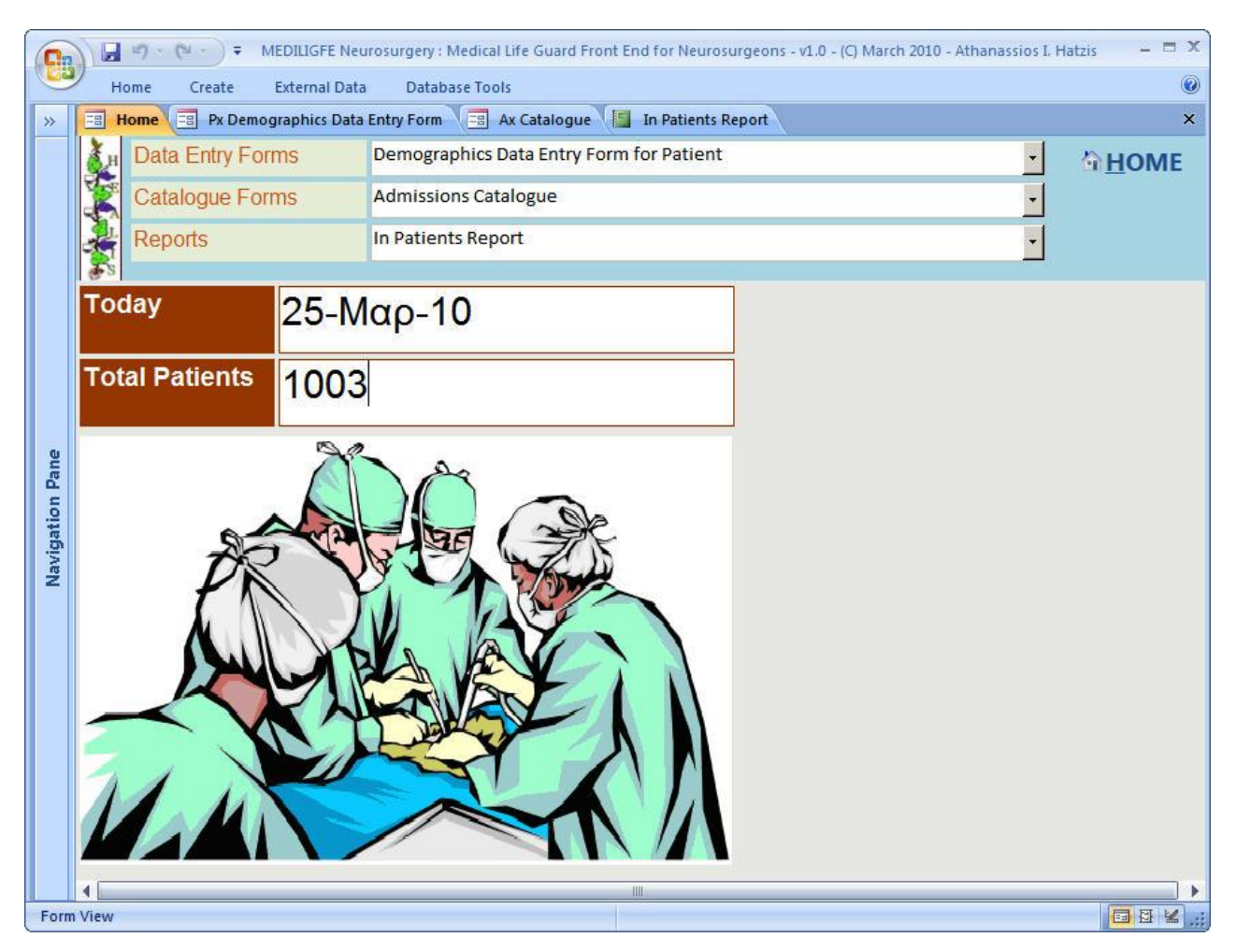

MEDILIG start-up screen provides a simple way to navigate through the various data entry forms, catalogues and reports available. You may select a data entry form to enter demographics, administrative data or to update information about surgical operation, patient's history record or patient's clinical course. Reports are mainly used to create printed forms for any information retrieved from the system. For example, the "*In Patients*" report prints details of patients that are seen as being admitted to a hospital. Catalogues included in this demo version list all admissions, diagnosis processes, clinical observations and laboratory exams for all the registered patients.

**CALL** 

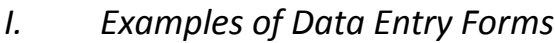

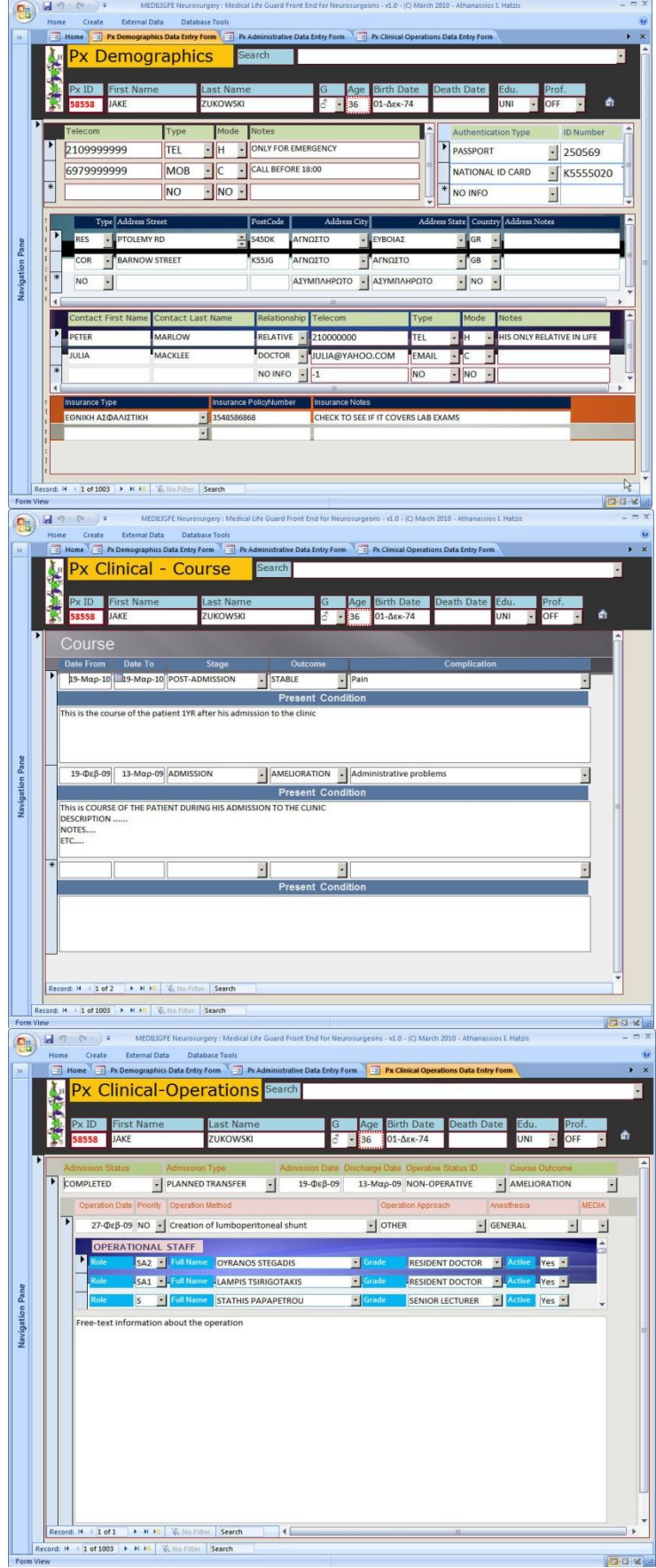

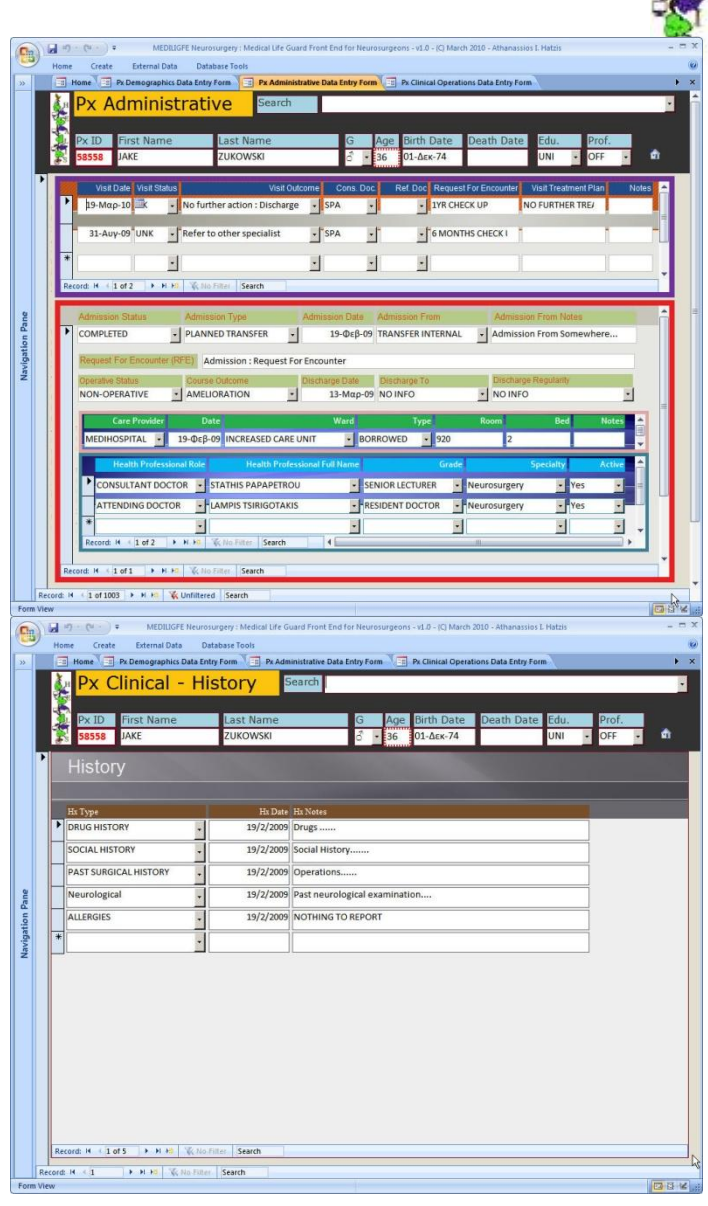

# SACTOS

### *II. Examples of Catalogues*

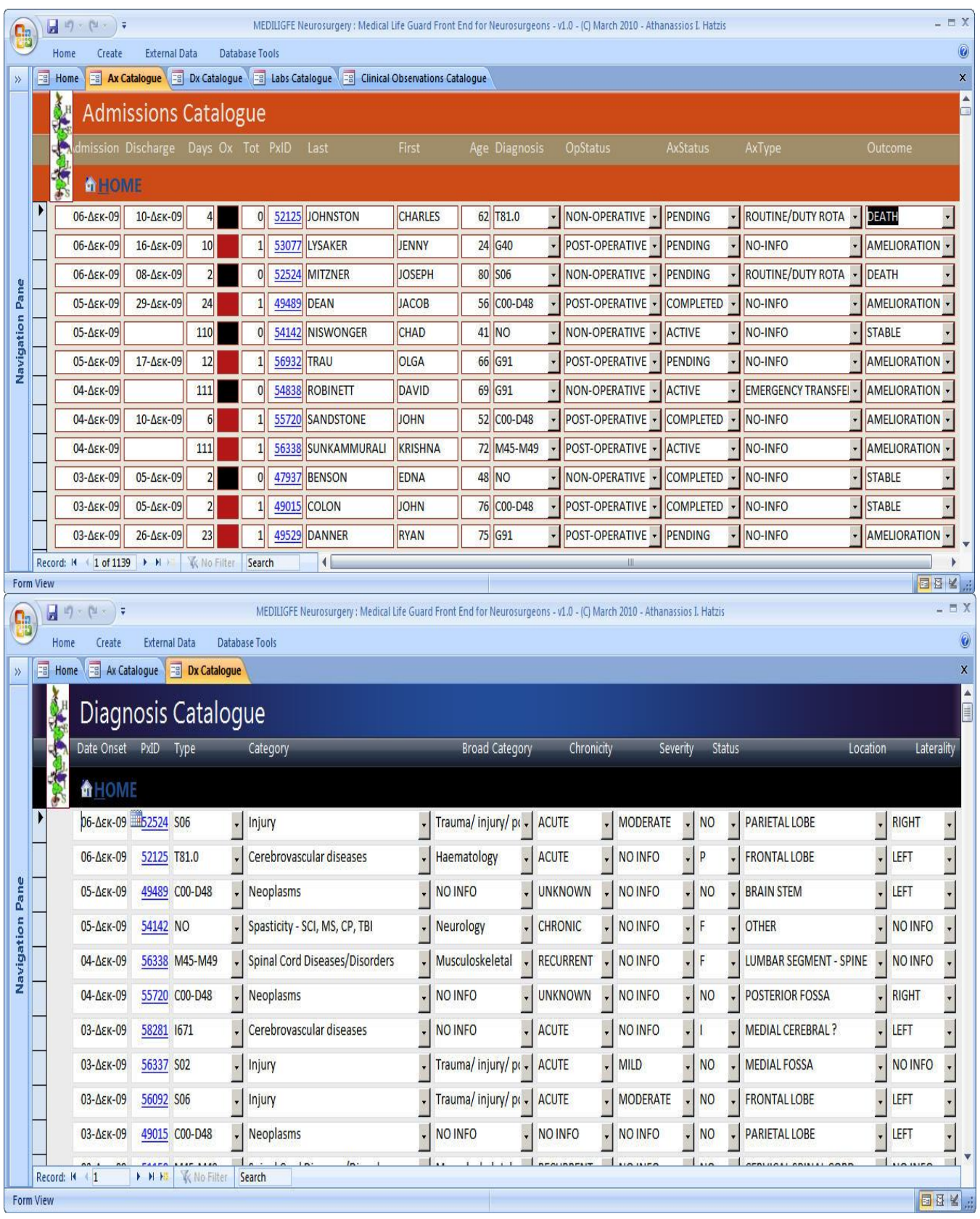

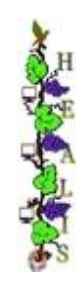

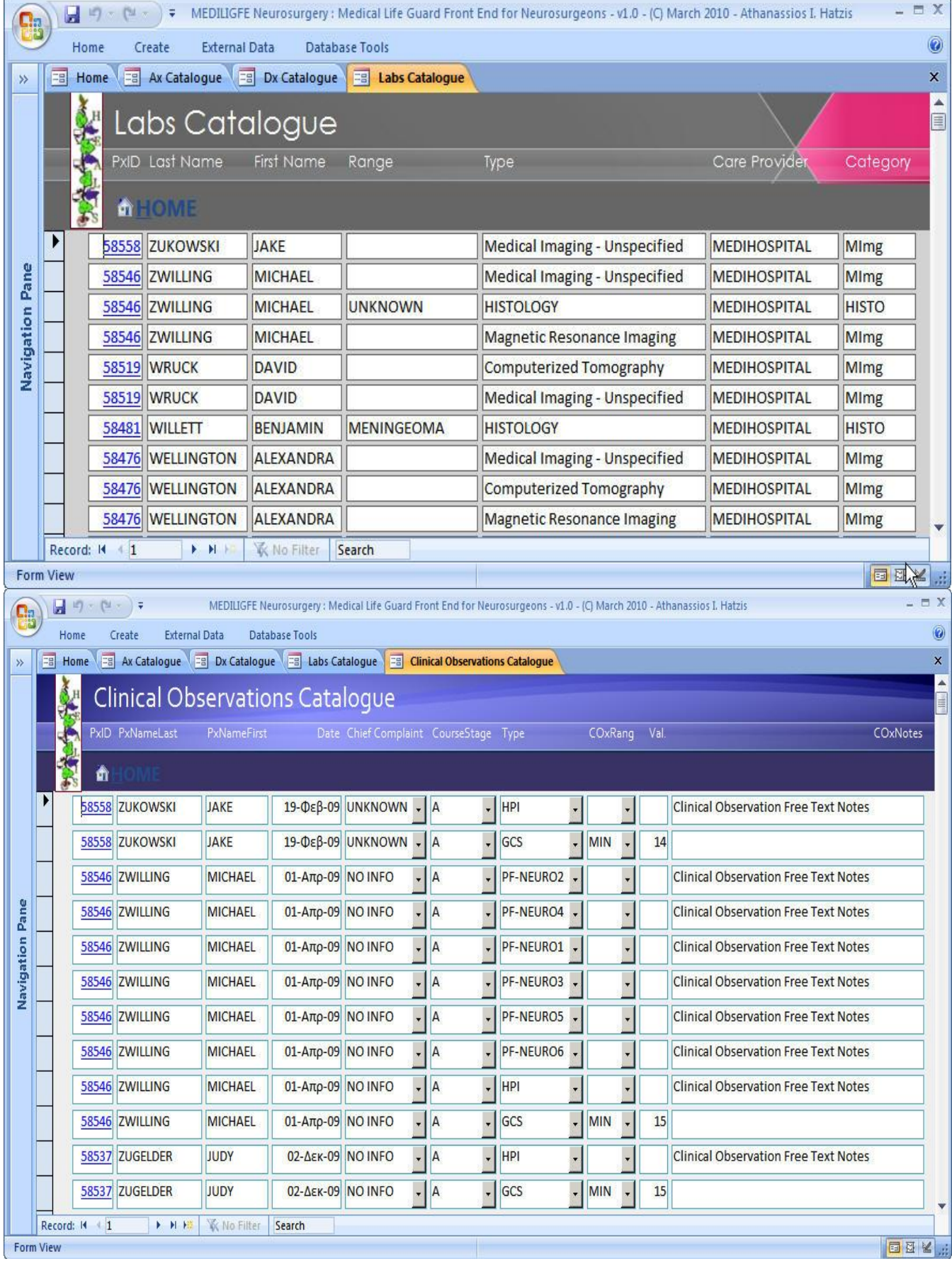

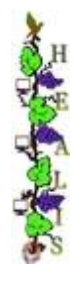

### *III. Examples of Reports*

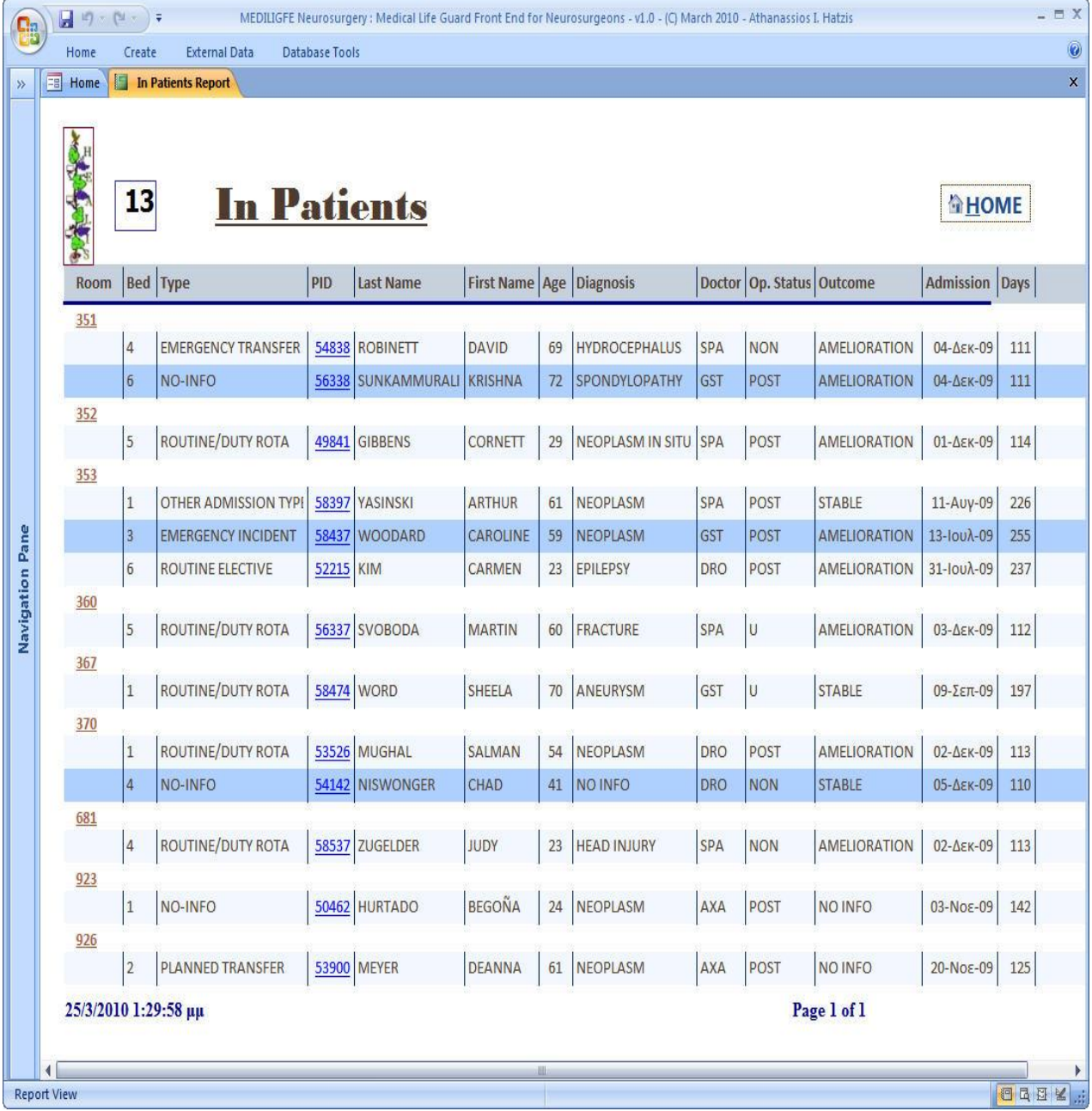

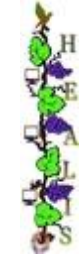

## *3. Testing Dataset*

MEDILIG Database has been populated with over a thousand patients. Electronic medical records of these patients are fictional although we made an effort to rationalize the data inside to appear plausible. Each patient may have one or more **admissions** to a neurosurgery clinic. The same patient for each admission may have been operated on one or more times. One-to-Many relationships between Patient, Admission and Operation entities appear on the demonstration data entry forms, catalogues and reports of this software release.

Start from the HOME screen and select the demographics data entry form, click the corresponding combo box for this action. The "**Px Demographics Data Entry Form"** will be opened for the most recent patient (**JAKE ZUKOWSKI**). Feel free to update information and most of all click any of the combo boxes to see the multilingual coding scheme for certain properties. By selecting the administrative data entry form a window with all the visits and admissions of this patient together with the consultant and attending doctors will appear. Similarly you may continue to explore the record of this patient by selecting the clinical history, clinical course, and surgical operations from the corresponding combo box selections.

Catalogues appear to have the same logic like an Excel spreadsheet. You can view multiple records as rows in a table. Right click any cell on any of the table columns, a pop-up menu will appear. You may select to filter or sort records this way.

## *4. Licensing*

MEDILIG project is released to the public with two licenses that are combined together as it is seen in the following screen. The reason that we have not covered MEDILIG with only the GNU GPL license is that the open database design and use, which is a fundamental part of this project, cannot be sufficiently covered by an open license such as GPL that is targeted and focused on the programming code of applications.

If you are a health professional aiming to build a solution based on open-source projects then GPL protects you from any developer or vendor that wants to offer exclusively services to you for configuration, customization, adaptation, maintenance, support, etc. You have an open system and you can hire anyone to support it or adapt it to your needs. But GPL cannot cover you sufficiently on the rights you have on the use of a database. For example do you have the right to export all your data digitally into another form or database management system? Does the developer have the right to prevent you from such use by locking the database? Are you granted rights on creating a derivative database from the existing one or use the existing database collectively as part of some other system developed? Open Database License (ODbL) has been written to strengthen and grant you database rights. We included such a license with the release of this project exactly for that purpose.

Well, what about the developer point of view? Many will probably dislike that action of granting all these rights to the user as the user may not need anymore the services of the developer or the vendor. We think this is a very narrow minded view as the main idea behind the MEDILIG project is to promote collaborative innovative networks and medical practice-based research networks. Software should not lock health professional under different camps. On the contrary we anticipate that this way IT will be on the front-stage and many more job posts specialized to cover the new health industry needs will be created. It may also increase the opportunity for developers to practice as freelancers with a better fee.

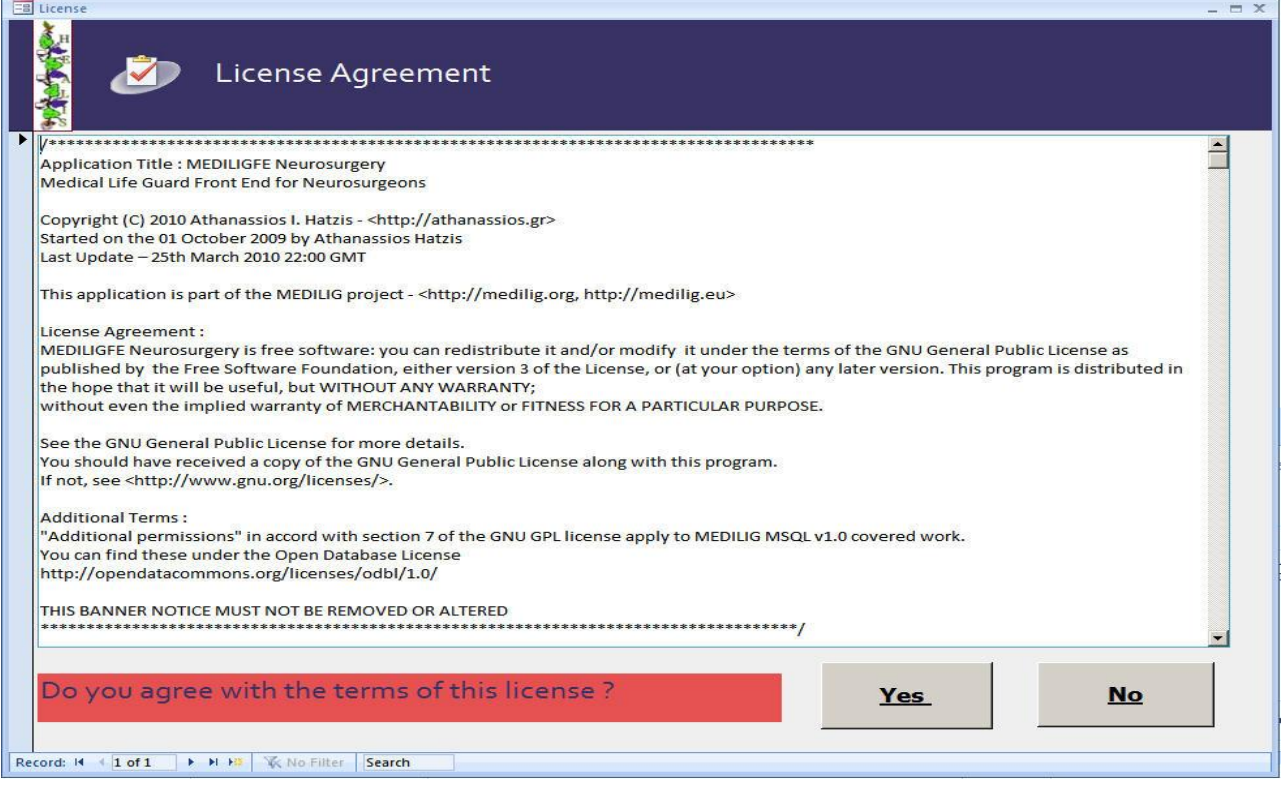

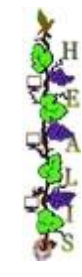

**[MEDILIG MSACCESS - Front end (GUI) for the MSQL Database** 10 Σεπτεμβρίου 2010

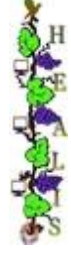

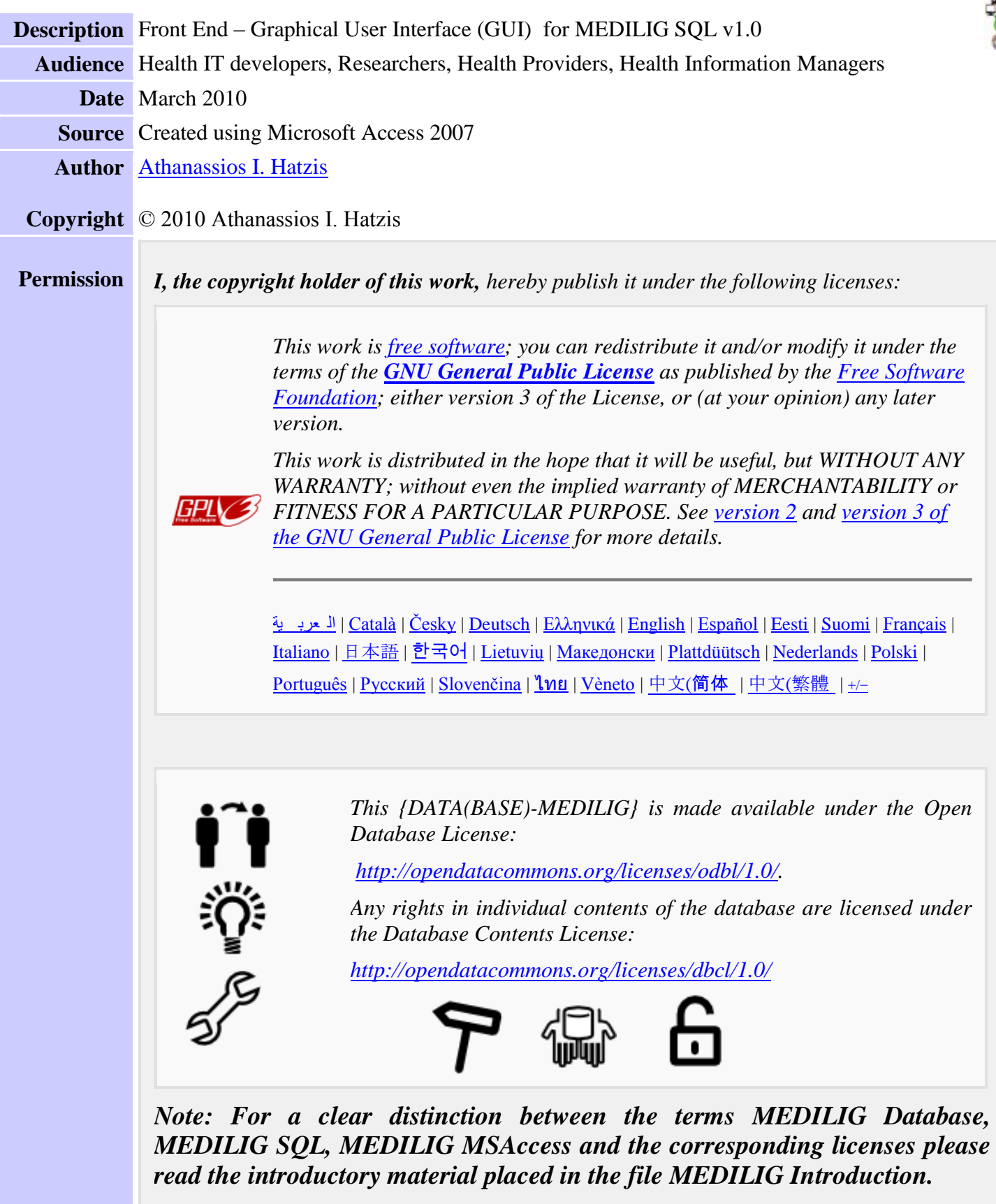

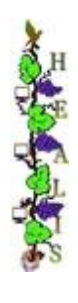